Make Life Easy:

# Coupler manual

## Field Network Devices **ARIO-C-PN (ProfiNet)**

**MOO-ARIOCPNU-V1.2-2103US**

Thank you for purchasing an Autonics product.

This user manual contains information about the product and its proper use,

and should be kept in a place where it will be easy to access.

**www.autonics.com**

## **Autonics**

#### **Autonics**

T.

T.

## <span id="page-3-0"></span>**Preface**

Thank you for purchasing Autonics product.

Please familiarize yourself with the information contained **in the Safety Considerations section** before using this product.

This user manual contains information about the porduct and its proper use, and should be kept in a place where it will be easy to access

T

## <span id="page-4-0"></span>**Coupler Manual Guide**

- **Please familiarize yourself with the information in this manual before using the product.**
- This manual provides detailed information on the product's features. It does not offer any guarantee concerning matters beyond the scope of this manual.
- **This manual may not be edited or reproduced in either part or whole without permission.**
- This manual is not provided as part of the product package. Please visit our website [\(www.autonics.com\)](http://www.autonics.co.kr/) to download a copy.
- The manual's content may vary depending on changes to the product's software and other unforeseen developments within Autonics, and is subject to change without prior notice. Upgrade notice is provided through our homepage.
- We contrived to describe this manual more easily and correctly. However, if there are any corrections or questions, please notify us these on our website.

r.

## <span id="page-5-0"></span>**Coupler Manual Symbols**

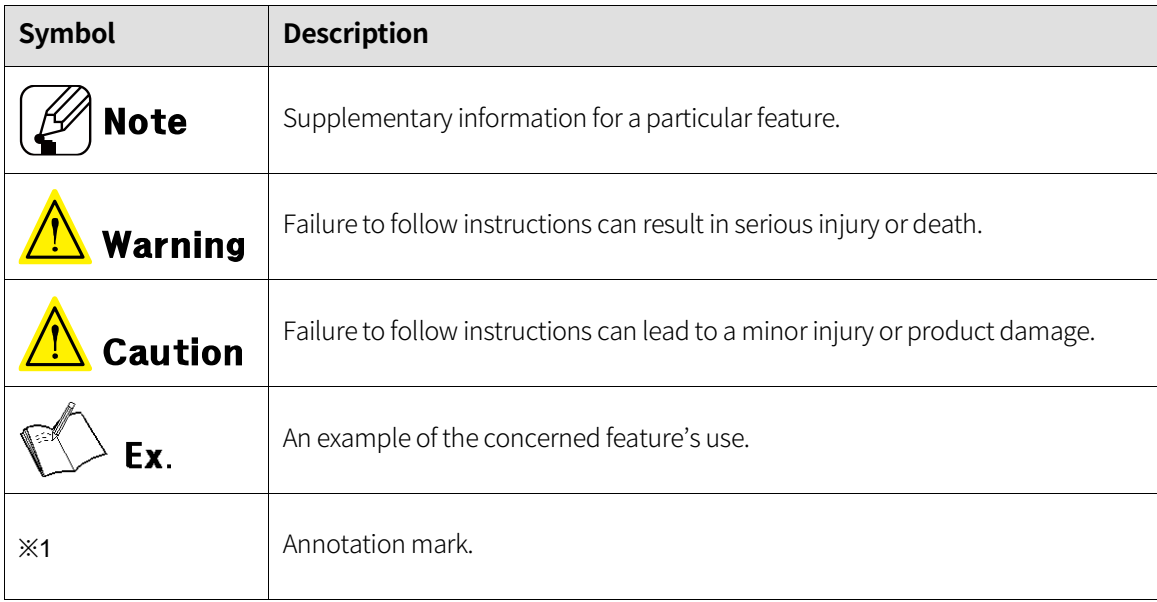

## <span id="page-6-0"></span>**Safety Considerations**

- **Please observe all safety considerations for safe and proper product operation to avoid** hazards.
- Safety considerations consist of 'warning' and 'caution. The following symbols represent caution due to particular circumstances in which hazards may occur

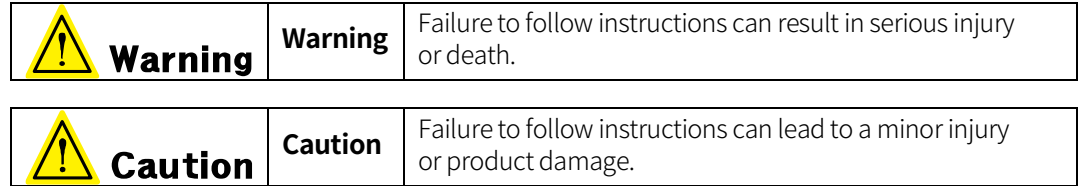

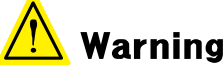

- Fail-safe device must be installed when using the unit with machinery that may cause serious injury or substantial economic loss. (e.g. nuclear power control, medical equipment, ships, vehicles, railways, aircraft, combustion apparatus, safety equipment, crime/disaster prevention devices, etc.)
	- Failure to follow this instruction may result in personal injury, economic loss or fire.
- Do not use the unit in the place where flammable/explosive/corrosive gas, high humidity, direct sunlight, radiant heat, vibration, impact, or salinity may be present. Failure to follow this instruction may result in explosion or fire.
- Do not disassemble or modify the unit. Failure to follow this instruction may result in fire.
- Do not connect, repair, or inspect the unit while connected to a power source. Failure to follow this instruction may result in fire.
- Check 'Connections' before wiring. Failure to follow this instruction may result in fire.

## **Caution**

- Use the unit within the rated specifications. Failure to follow this instruction may result in fire or shortening the life cycle of the product.
- Use a dry cloth to clean the unit, and do not use water or organic solvent. Failure to follow this instruction may result in fire or electric shock.
- When connecting the power input and I/O wiring, use AWG  $22 \sim 16$  cable.
- After checking the connecting and removing the wire, use the crimp terminal.
- Failure to follow this instruction may result in fire or malfunction due to contact failure.
- Keep the product away from metal chip, dust, and wire residue which flow into the unit. Failure to follow this instruction may result in fire or product damage.
- Do not cut off power or disconnect connectors (or terminals) while operating the unit. Failure to follow this instruction may result in fire or product damage.

**The specifications and dimensions of this manual are subject to change without any notice**

## <span id="page-7-0"></span>**Caution during Use**

- Follow instructions in 'Caution during Use'. Otherwise, it may cause unexpected accidents.
- ABUS power and I/O power should be insulated by the individually insulated power device.
- **Power supply should be insulated and limited voltage/current or Class 2, SELV power supply** device.
- Use the rated standard cables and connectors. Do not apply excessive power when connecting or disconnecting the connectors of the product.
- Keep away from high voltage lines or power lines to prevent inductive noise.
- In case installing power line and input signal line closely, use line filter or varistor at power line and shielded wire at input signal line. For the stable operation, use shield wire and ferrite core, when wiring communication wire, power wire, or signal wire.
- Do not use near the equipment which generates strong magnetic force or high frequency noise.
- Do not touch the module communication connecter part of the base.
- Do not connect or remove the base while connected to a power source.
- For removing the terminal, body or base, do not operate units for a long time without it.
- This unit may be used in the following environments.
	- ① Indoors
	- ② Altitude max. 2,000m
	- ③ Pollution degree 2
	- ④ Installation category II

٠

## <span id="page-8-0"></span>**Table of Contents**

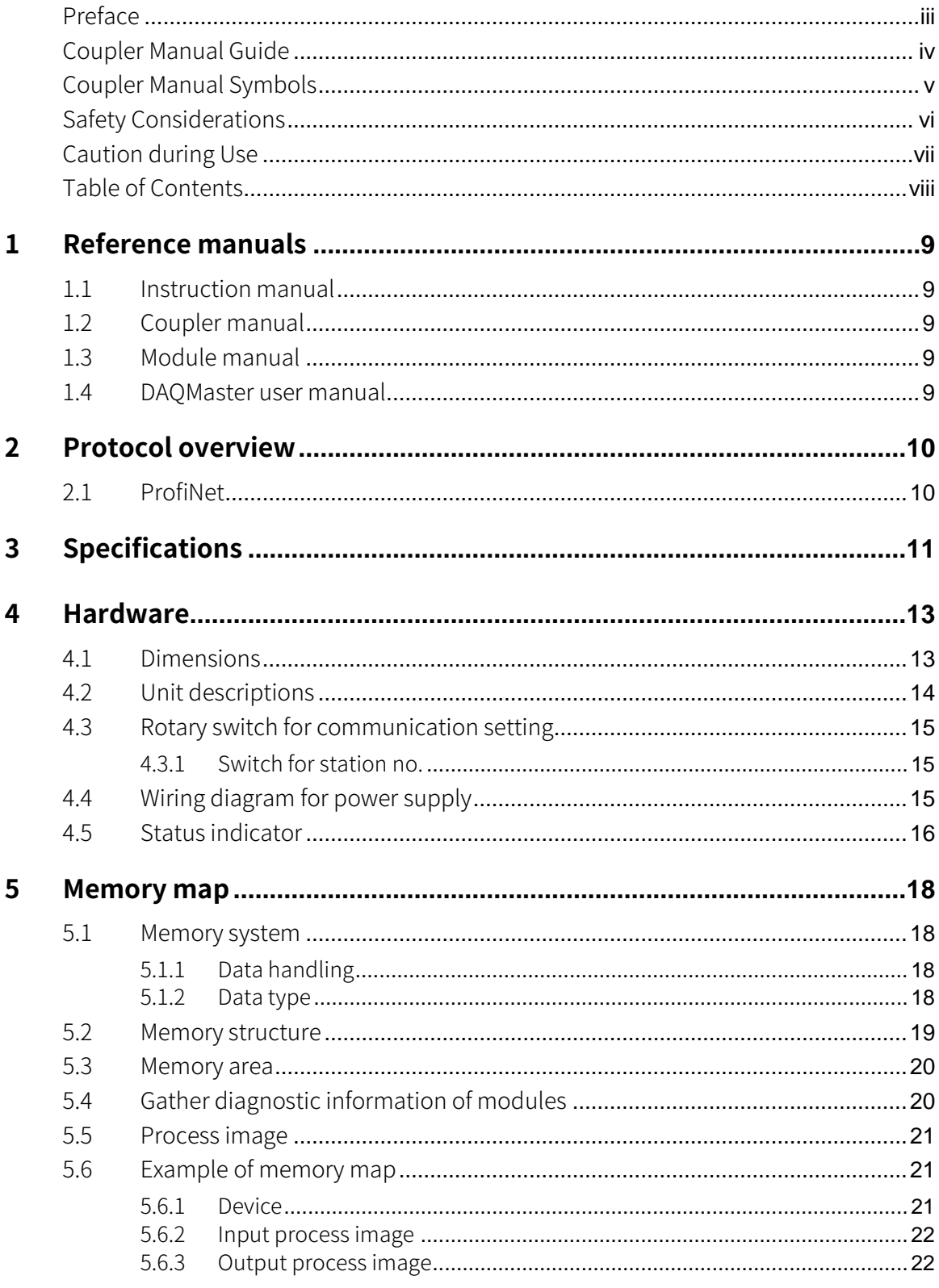

### <span id="page-9-0"></span>**1 Reference manuals**

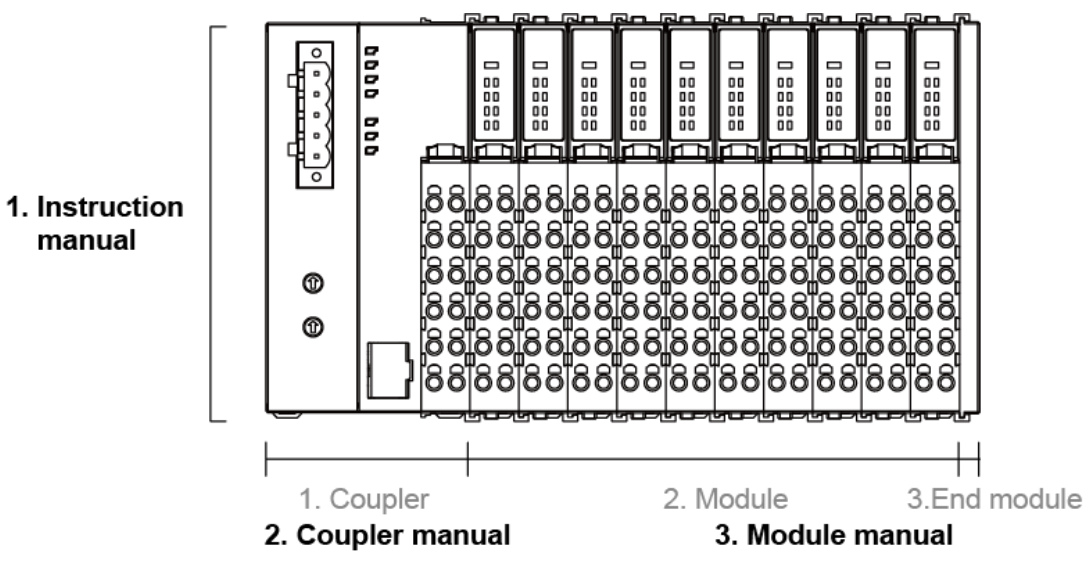

#### <span id="page-9-1"></span>**1.1 Instruction manual**

It describes an overview of Remote I/O, definitions of terms, installation environment, mounting/removing method, wiring and troubleshooting.

#### <span id="page-9-2"></span>**1.2 Coupler manual**

It describes the overview, specification, demensions, memory map and troubleshooting of each communication.

#### <span id="page-9-3"></span>**1.3 Module manual**

It describes the demensions, specification, connections and diagnosis function of each module

#### <span id="page-9-4"></span>**1.4 DAQMaster user manual**

DAQMaster, a device integration management program, provides the expanded user convenience. You can use the module setting, real-time control, and monitoring/diagnosis function of input/output signal (except ARIO-C-PN and ARIO-C-PB). Also, you can arrange products through virtual mode and recommended sorting.

П

### <span id="page-10-0"></span>**2 Protocol overview**

#### <span id="page-10-1"></span>**2.1 ProfiNet**

The ProfiNet protocol is designed to collect data and control equipment via Industrial Ethernet for data communication. Transfer data based on strict time for industrial systems constraints (short moments of less than 1 ms).

With integrated Ethernet-based communication, ProfiNet meets a wide range of requirements, from data-intensive parameter assignment to synchronous I / O signal transmission. Communication takes place over the same cable from simple control tasks to demanding motion control applications. In a ProfiNet network, TCP / IP-based communication (e.g., diagnostics via the control room or the internet in remote maintenance scenarios) is always possible in parallel ARIO-C-PN, ProfiNet-based coupler, seamlessly synchronizes ProfiNet with data from all modules connected to the coupler. The coupler determines the physical structure of the node and automatically creates a local process image of all the I / O. It has also been developed to allow for flexible configurations, including a mixed arrangement of analog (word) and digital (byte) modules. The process image is divided into input and output data areas.

## <span id="page-11-0"></span>**3 Specifications**

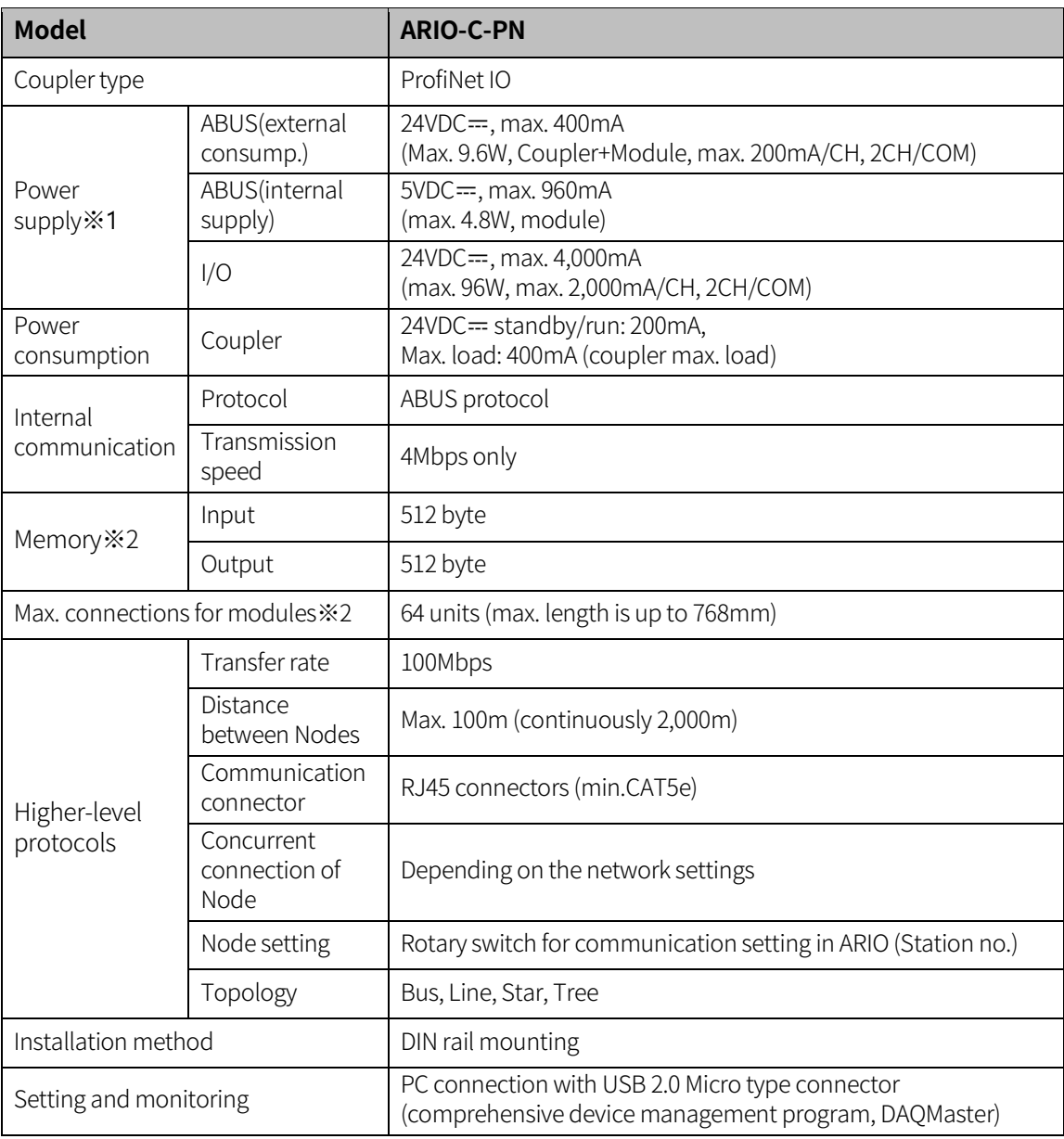

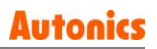

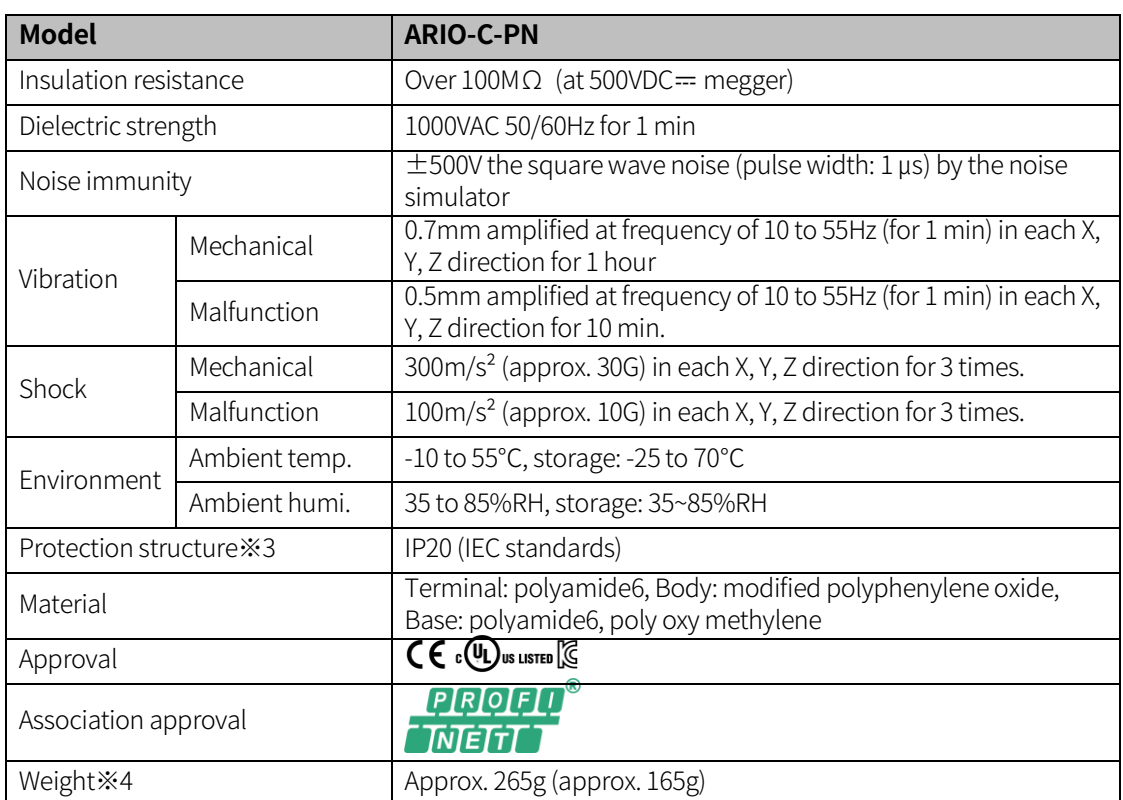

※1. It is including power/special modules and excluding coupler/end modules. In case of one coupler module connecting, the ARIO digital module is available to connect up to 8 units, and the ARIO analog and special modules are available to connect up to 4 units. For connecting the modules, consider power concumption of the sensors and drivers connected the ARIO coupler. ※2. If it over the limit size or connected units, system may be error.

※3. Autonics test standard

※4. The weight includes packaging. The weight in parenthesis is for unit only.

※ Environment resistance is rated at no freezing or condensation

### <span id="page-13-0"></span>**4 Hardware**

### <span id="page-13-1"></span>**4.1 Dimensions**

39

**(1) Coupler**

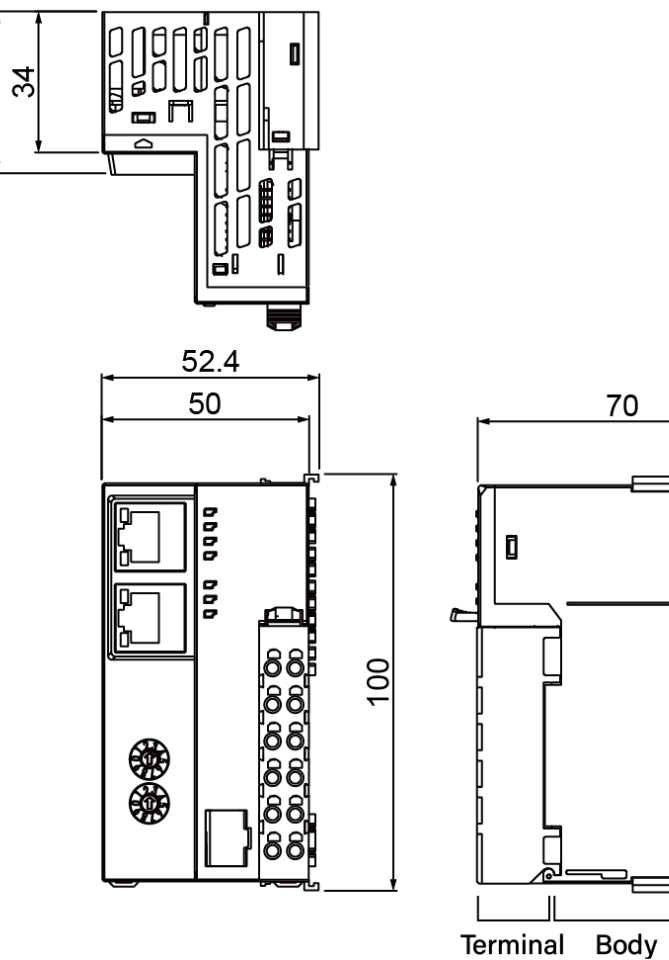

 $\overline{\textbf{a}}$ æ

**Base** 

**(2) End module**

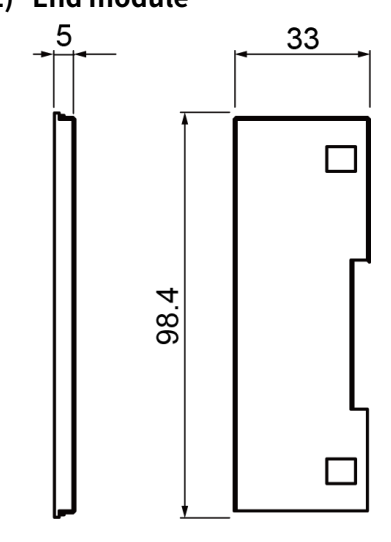

#### <span id="page-14-0"></span>**4.2 Unit descriptions**

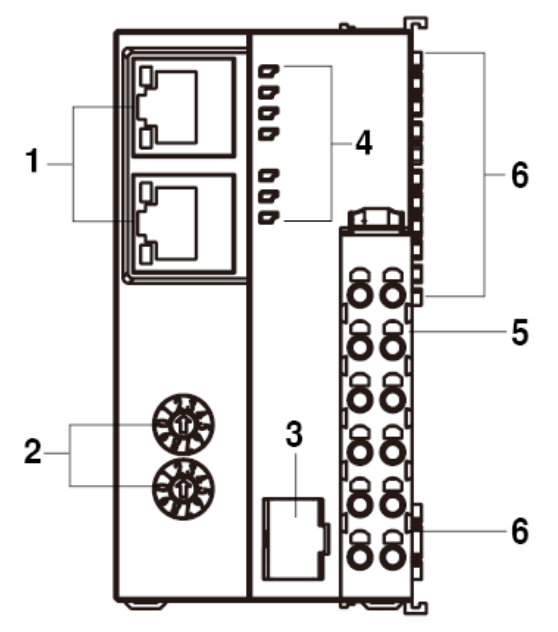

- 1. Communication connector: RJ45 connector : You can use a universal Ethernet connector / cable (Category 5E), but we recommend using connectors and cables that are certified by the PIA(ProfiNet Association).
- 2. Communication setting switch (station no: X16, X1)
- 3. Setting connector (USB 2.0 type Micro B) : You can connect DAQMaster to configure and monitor.
- 4. Indicators for power and comm. status 4-1 Internal / external state of coupler: Displays the input power / operation state of the coupler. 4-2 State of Field network: Displays the operation of the field network.
- 5. Power terminal block
- 6. ABUS comm. connector: Input terminal that supplies circuit driving power of the coupler, ABUS, and modul by receiving 24VDC.

I/O power supply : Supplies power for input / output signal of module by receiving DC, AC, etc.

### <span id="page-15-0"></span>**4.3 Rotary switch for communication setting**

#### <span id="page-15-1"></span>**4.3.1 Switch for station no.**

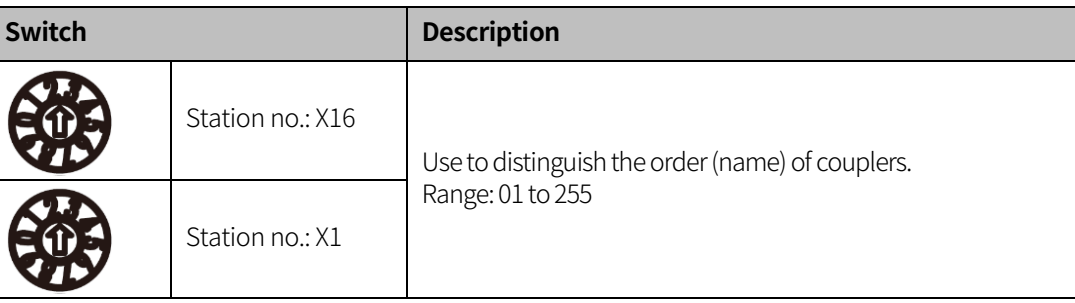

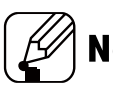

### **Note**

When the switch for station number is '01', it is displayed as 'ARIO-C-PN\_01'. Also, if the switch is '00', the coupler's name is determined by the value set by the master.

The rotary switch cannot be changed while the power is operating. To apply the changed rotary switch, the coupler must be turned on again.

### <span id="page-15-2"></span>**4.4 Wiring diagram for power supply**

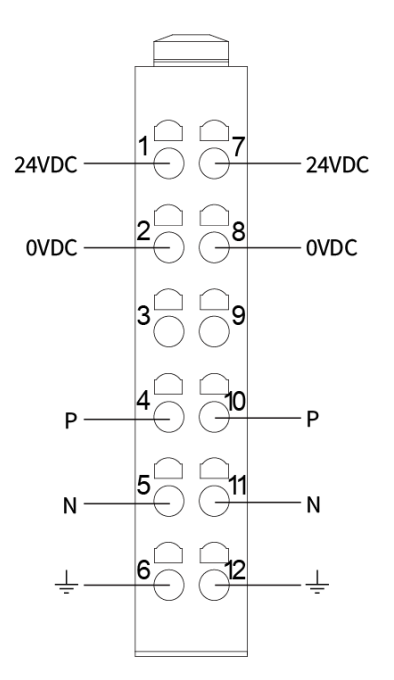

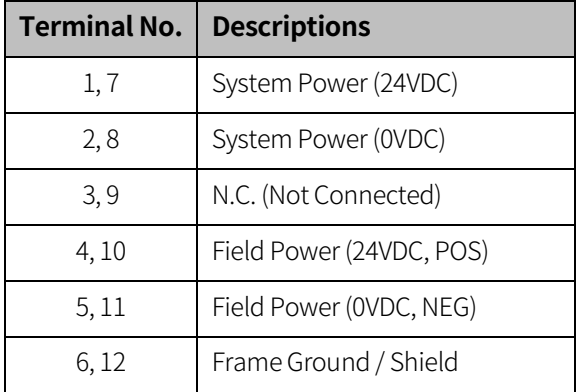

I.

### <span id="page-16-0"></span>**4.5 Status indicator**

#### **(1) Definition**

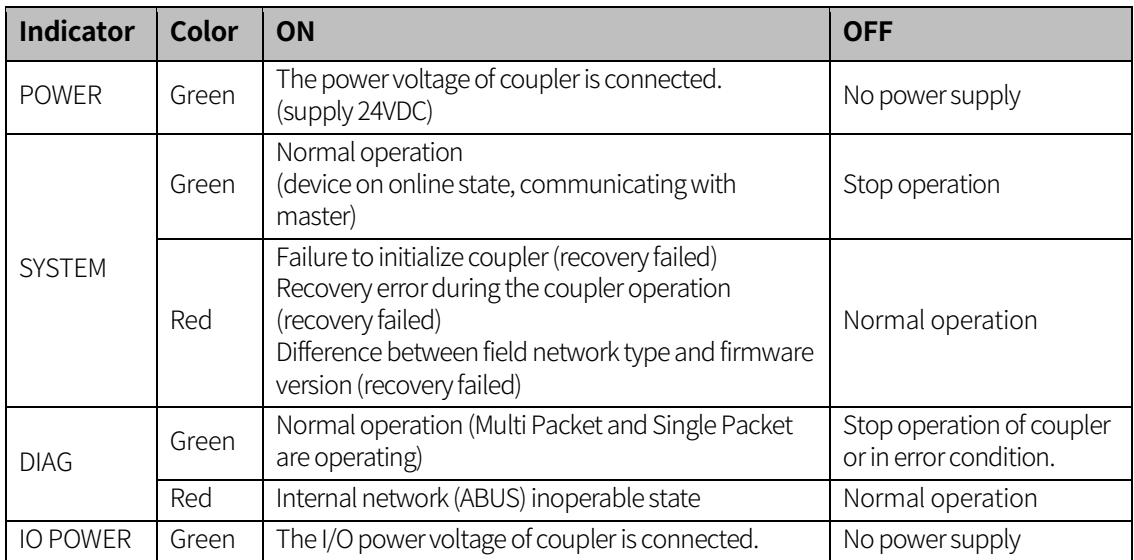

#### **(2) Status**

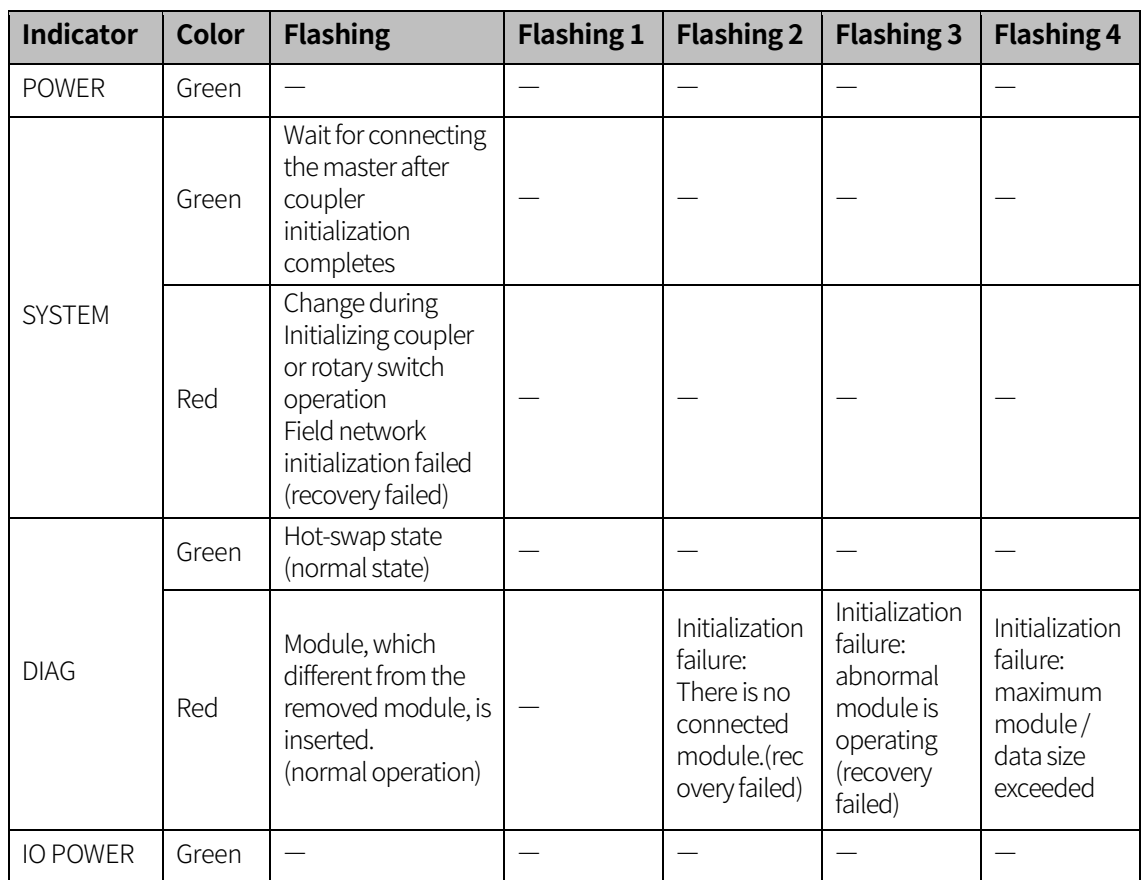

#### **Autonics**

## $\mathbb Z$  Note

Following chart is a timing diagram of flashing -/1/2/3.

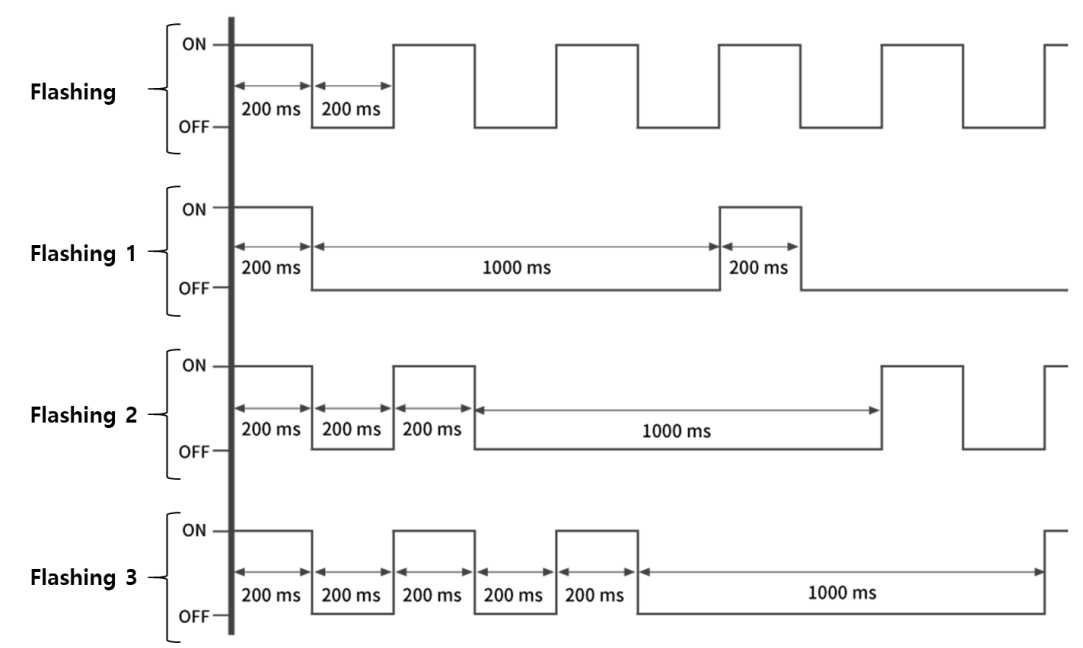

#### **(3) Status of field network**

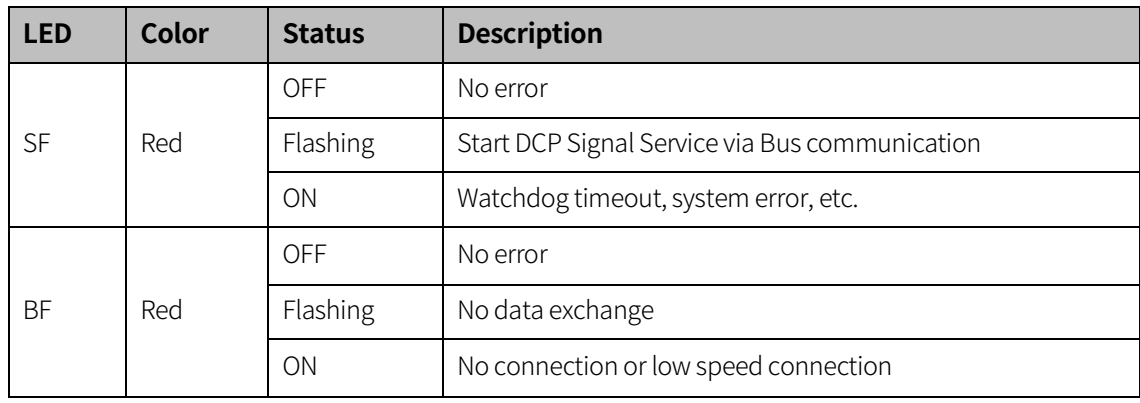

T

### <span id="page-18-0"></span>**5 Memory map**

#### <span id="page-18-1"></span>**5.1 Memory system**

#### <span id="page-18-2"></span>**5.1.1 Data handling**

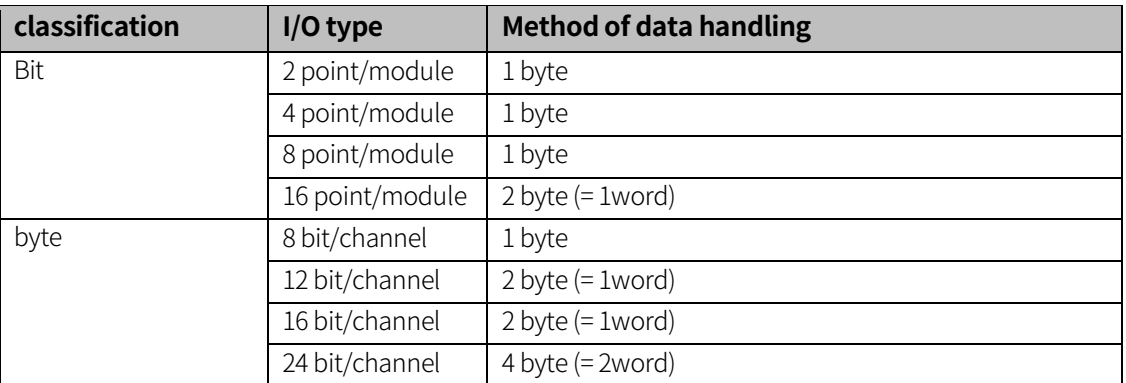

The module manages arbitrarily transformed data based on its input/output type. It makes a waste of memory size, however, register position (such as PLC) can be easily calculated because the estimates of the data position are separated into the modules.

#### <span id="page-18-3"></span>**5.1.2 Data type**

The data type can be expressed in the way of bit or byte unit. If the IO type is smaller than the method of data handling, the empty space of data is filled with 0. You can also set the arrangement method of analog data to Big Endian or Little Endian via DAQMaster.

- Bit unit: The value of the corresponding bit is expressed as '1'
- byte unit: The input value is expressed in each byte
- Factory settings of the coupler: Big Endian

## Ex.

- Data unit is the Bit, point 3 of the digital input module received the input signal - Data expression: 0b 0000 0**1**00 (0x04) (□□□□□■□□ = 0x04)
- Data unit is the byte, channel 1 of the analog input module received the input signal with 10.000V
	- Big Endian: 0x **27 10 (10,000)**
	- Little Endian: 0x **10 27 (4,135)**
- When the handling data of ARIO-S-DI04P is 4 bits - The input type of the module above is 4 bits, and the value is smaller than 1 byte (8 bit), which is the data handling method. So the coupler fills the  $\Box$  area of  $\Box \Box \Box$ BBBB with the number 0.

- Data expression: 0b **0000** BBBB

### <span id="page-19-0"></span>**5.2 Memory structure**

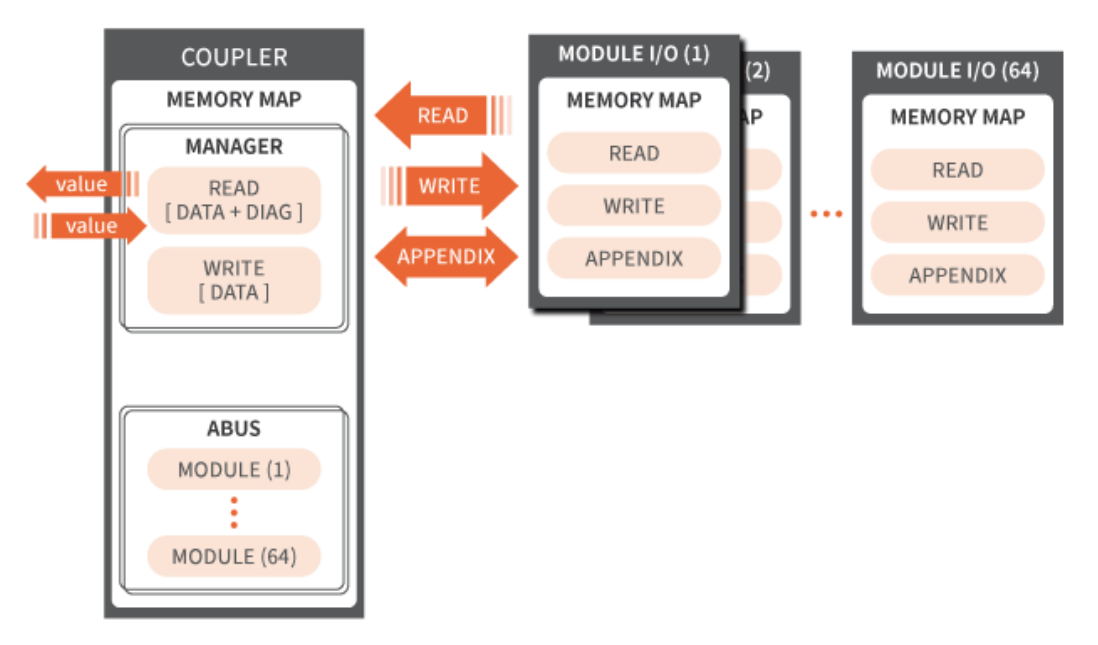

The memory structure manages each own area for couplers and modules are to efficiently manage data. This separates the coupler from the module's data area, making the module's data format has no limitation. It also helps the coupler and modules are freely add data if they have diagnosis function. In other words, the coupler independently manages the module's data in an order that the modules are connected. And it provides information that appropriately processed, requested from the host device (master of field network or DAQMaster).

In addition, the coupler provides input and output information of the unit in accordance with the data size set in the field network. When the diagnosis function is activated, the coupler provides data embed with additional input area.

П

#### <span id="page-20-0"></span>**5.3 Memory area**

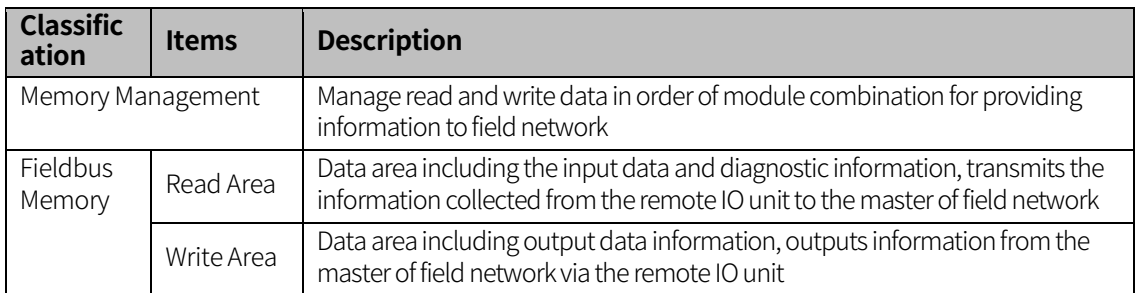

### <span id="page-20-1"></span>**5.4 Gather diagnostic information of modules**

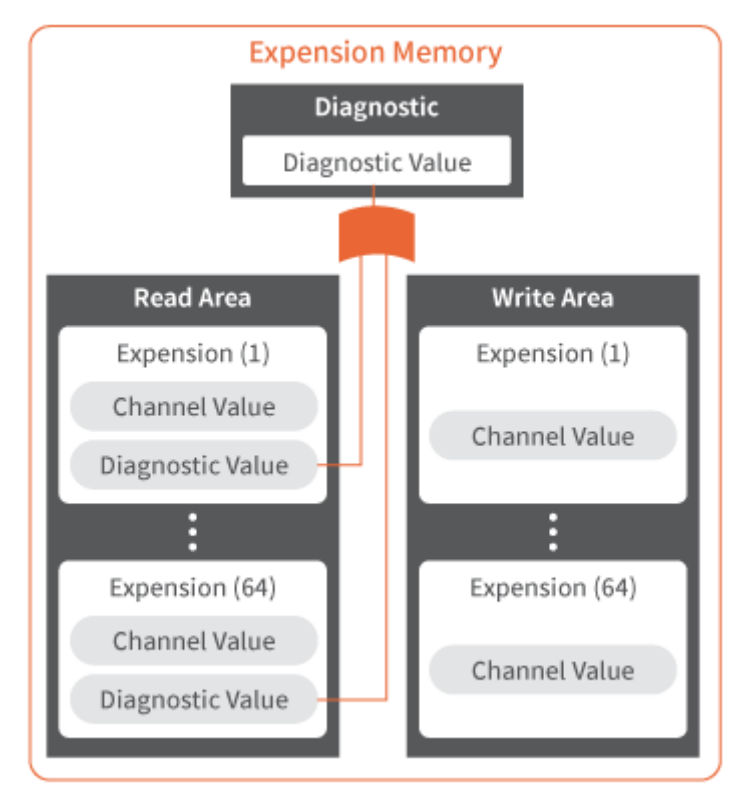

Save and Manage the information collected from each module in a contiguous memory. The read area includes diagnostic information as well as its own channel information. If the output module includes the diagnostic information, it provides the information by utilizing the read and write area at the same time.

The coupler transmits the diagnostic information of itself and modules to the master of field network according to the settings, which is cyclically updated. This information allows you to remotely check the status of each coupler.

#### <span id="page-21-0"></span>**5.5 Process image**

When power is supplied, the coupler recognizes all connected modules.

The coupler organizes a memory map that takes into account the module's type / data size as well as the module's location, creating an internal process image. This area consists of the input and output data area, as mentioned before.

Since digital I / O modules are managed in bit format and analog I / O modules are managed in byte format, digital channels are grouped in byte units and add new bytes when they exceed 8 bits.

#### <span id="page-21-1"></span>**5.6 Example of memory map**

#### <span id="page-21-2"></span>**5.6.1 Device**

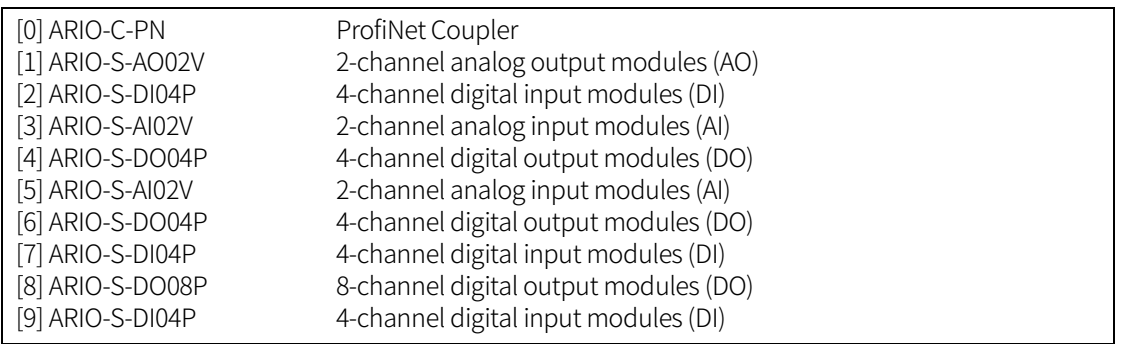

This example shows the memory map that the coupler and module configure when the diagnostic function is activated. You can change the factory settings of the coupler via DAQMaster.

- Factory settings of the coupler
	- Diagnostic function: Inactivated
	- Endian: Big Endian

п

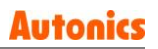

#### <span id="page-22-0"></span>**5.6.2 Input process image**

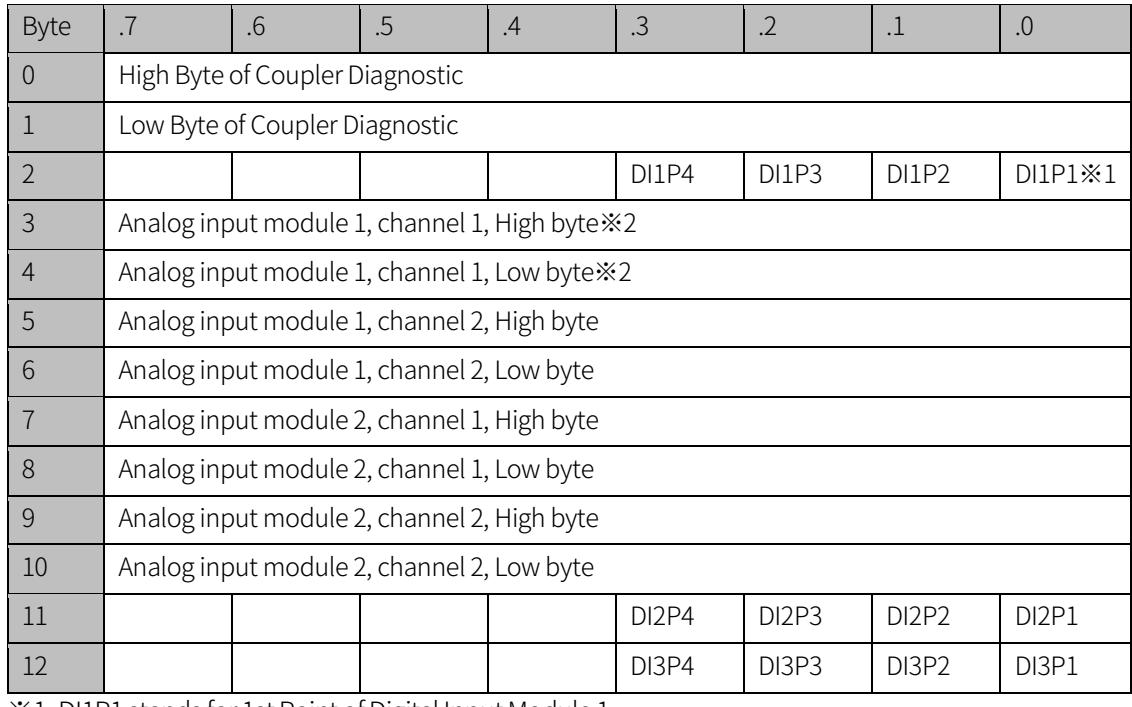

※1: DI1P1 stands for 1st Point of Digital Input Module 1.

※2: In the Little Endian, the process image is arranged in the order of Low byte → High byte.

### <span id="page-22-1"></span>**5.6.3 Output process image**

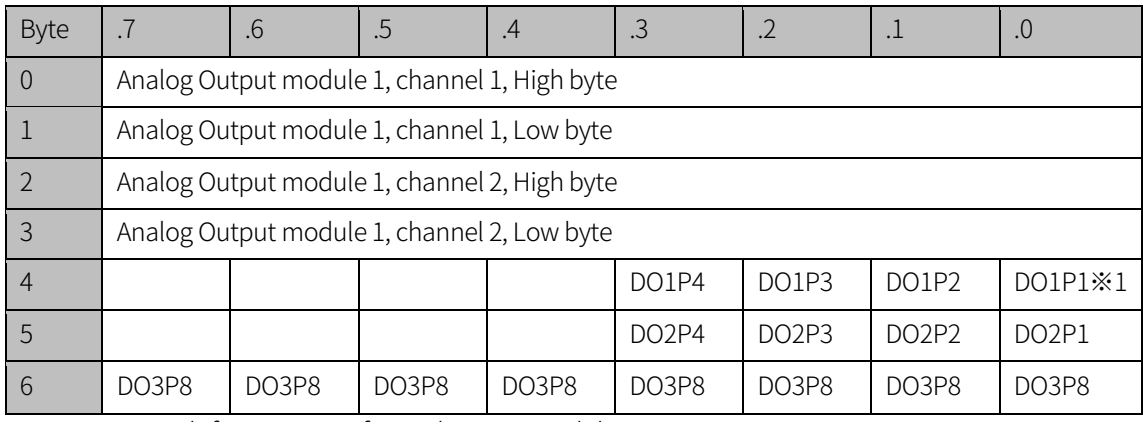

※1: DO1P1 stands for 1st Point of Digital Output Module 1.

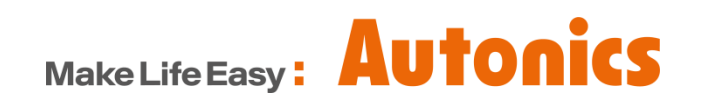

\* Dimensions or specifications on this manual are subject to change and some models may be discontinued without notice.